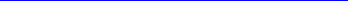

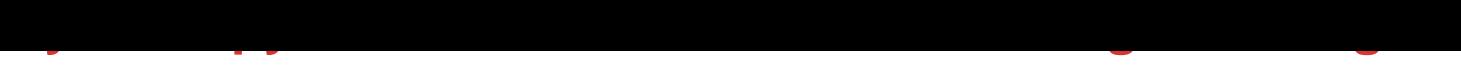

## DOWNLOAD HERE

Save Hours Of Your Precious Time And [Increase Your Online Effi](http://www.dlfiles24.com/get.php?prd=9364821)ciency By Auto-Monitoring All Your Favorite Web Pages & Blogs For Changes & Updates... Easily! Receive Notifications & Alerts Only When Your Monitored Web Pages Are Updated. Changes Are Highlighted For You! My WebSpy Features & Benefits! Monitor as many web pages, blogs, news sites, forums, etc. as you like. My WebSpy will auto-crawl them all on a regular basis and alert/notify you of any changes/updates. Specify My WebSpys crawling depth. This is best explained in an example. Web page you want to monitor: PGApga.com PGAlinks to GolfOnlineand TigerWoods.com. In other words, the web page PGAhas links to these two websites. Set My WebSpy crawler to ZERO, and the software will monitor PGA.com. Set My WebSpy crawler to ONE and the software will monitor for changes and updates: (1) PGA.com, (2) GolfOnlineand (3) TigerWoods.com! Web page changes, updates and modifications are highlighted in yellow. Dont waste your time comparing old and new web pages, trying to figure out what was changed or updated. Removed content is highlighted in red. Schedule My WebSpys monitoring/crawling activity. In other words, you decide how often you want My WebSpy to check any web page; every minute, every hour, every day, every week, etc. Its up to you. Manual, on-demand checking of one or more web pages. Edit the settings of one or more links of web pages youre monitoring. Sort your list of monitoredweb pages based on Name, URL, Last Check Time, Next Check Time, Number of Crawled Pages Sort the list of web pages that have been modified based on Name, URL, Modification Time, Number of Changes. My WebSpy launches at Windows startup. Choose among three different notification options. Get notified when: a. Any change occurs. b. One or more word(s)/phrase(s) are detected in a web page. c. One or more word(s)/phrase(s) are not found in a web page. Tip: My WebSpy applications are endless. You could use it to monitor forums for a specific keyword or topic. e.g. AdSense. Get update notifications using any of the following channels: a. Sound notification. b. Popup window: Click the Popup window to see the modifications. c. E-Mail: Receive emails notifying you of any changes/updates. Powerful filter options: a. Add/include extensions to crawl (e.g.: crawl only htm and html pages). b. Exclude extensions from crawling (e.g.: exe; jpg; gif; bmp; mp3. etc/). c. Exclude servers from crawling. (e.g. dont download

## DOWNLOAD HERE

## Similar manuals:

My Webspy

[My WebSpy Auto Mo](http://www.dlfiles24.com/get.php?prd=9364821)nitor Web Pages & Blogs

[My WebSpy](http://www.dlfiles24.com/get.php?prd=8603642) - Auto-Monitor All Your Web Pages & Blogs (MRR)